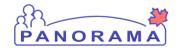

# Panorama Tips & Tricks #17 Exposure Example Narrative

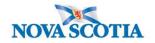

#### **EXPOSURES NARRATIVE**

Always consider the starting point of an exposure to determine if you are creating a transmission event or acquisition event in Panorama. **In all cases, the starting point will be a human subject** who will either be potentially transmitting a disease to others or acquiring a disease from a source.

#### Example #1 - Transmission Event as Starting Point for the Exposure

A physician calls the local public health office to report that he has diagnosed one of his patients, a 19-year old male, with measles based on the presence of Koplik's spots. A blood sample has been submitted to the local lab confirm the diagnosis.

The patient recently returned home from a trip to Lethbridge Alberta where he visited with relatives. He attends night school at the local university and has attended one class since his return. He lives alone.

An investigator is assigned to follow-up on the physician's report. The investigator verifies there is a measles outbreak in Lethbridge, although the patient has confirmed that none of his relatives are ill and is unclear from whom he may have acquired the disease. The investigator calls the university and obtains a list of the patient's classmates. The lab report is received by the PHO and verifies the physician's diagnosis.

In Panorama, the investigator creates the measles investigation and documents the exposure by creating a **transmission event** for the client because, in this example, the diagnosed patient has potentially **exposed** his classmates to the measles virus – the patient is the **Transmitter**.

The investigator creates a cohort based on the class list and adds the cohort as **known contacts** to the patient's transmission event. When the cohort is added to the **Maintain Transmission Event** screen the investigator creates contact investigations for each of the members of the cohort. When these investigations are created, Panorama automatically creates **Acquisition Events** for each of the contacts and connects these acquisition events to the patient's transmission event.

#### **Exposure**

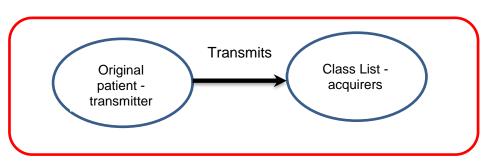

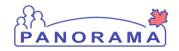

## Panorama Tips & Tricks #17 Exposure Example Narrative

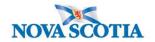

#### Example #2 - Acquisition Event as Starting Point for the Exposure

The PHO receives a lab report indicating that a client has tested positive for Salmonella. An investigator is assigned who creates the Salmonella investigation in Panorama.

The investigator calls the client to discuss and document in the user defined form (UDF) the foods/liquids consumed over the last few days and inquires where the foods were purchased/consumed. Included in the food list, the client indicated they had purchased deli meat from a local grocery store. Upon checking national food recall notices, the Investigator discovers a recall notice for the brand of deli meat purchased by the client. The recall was due to a Salmonella contamination discovered at the plant where the deli meat is packaged.

The investigator documents the exposure by creating an **Acquisition Event** for the client because, in this example, the client has been made ill by eating the contaminated deli meat – the patient is the **Acquirer**. The deli meat is the transmitter.

As part of the acquisition event, the investigator indicates the deli meat as the **likely source** of the client's exposure. When adding the deli meat as the source on the **Maintain Acquisition Event screen**, the investigator creates an investigation for the deli meat. When this investigation is created, Panorama automatically creates a **transmission event** for the deli meat and connects this transmission event to the client's acquisition event.

### **Exposure**

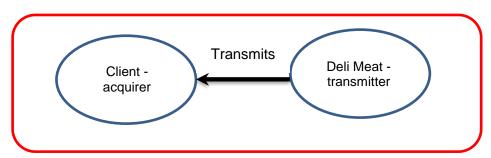